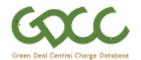

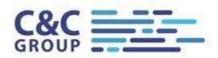

# **GDCC** web interface User Guide for General Users

### **Document Control**

| Version | Status | Author        | Release Date | Reason for release                                                                                                    |
|---------|--------|---------------|--------------|----------------------------------------------------------------------------------------------------|
| 0.1     | DRAFT  | Patrick Dwyer | 08/01/2013   | Initial draft issued for internal review                                                                                                    |
| 0.2     | DRAFT  | Dan Cantle    | 08/01/2013   | Updated to align format with other GDCC documents, document purpose inserted.  Copyright notice added                                                     |
| 0.3     | DRAFT  | Patrick Dwyer | 14/01/2013   | Additional detail added                                                                                                    |
| 0.4     | DRAFT  | Patrick Dwyer | 18/03/2013   | Updated for Release 03.0                                                                                                    |
| 2.0     | FINAL  | Andy Bard     | 21/03/2013   | Changes for Release 03.0 being GDC 064 Enhancements to CAS view of data flows; GDC 065 Usage reporting for CAS and MAUs; GDC 070 CAS screens to use HTTPS |
| 3.0     | DRAFT  | Alys Garrett  | 22/08/2013   | Updated for Release 04.0                                                                                                    |
| 4.0     | FINAL  | Andy Bard     | 22/08/2013   | Updated for Release 04.0                                                                                                    |
| 5.0     | FINAL  | Andy Bard     | 27/02/2014   | Updated in line with Release 05.0                                                                                                    |
| 6.0     | FINAL  | Andy Bard     | 26/06/2014   | Updated in line with Release 06.0                                                                                                    |
| 7.0     | FINAL  | Andy Bard     | 06/11/2014   | Updated in line with Release 07.0                                                                                                    |
| 8.0     | FINAL  | Andy Bard     | 04/03/2015   | Updated in line with Release 08.0                                                                                                    |
| 9.0     | FINAL  | Alex Tear     | 05/11/2015   | Updated in line with Release 09.0                                                                                                    |
| 10.0    | FINAL  | Alex Tear     | 25/02/2016   | Updated in line with Release 10.0                                                                                                    |
| 11.0    | FINAL  | Alex Tear     | 30/06/2016   | Updated in line with Release 11.0                                                                                                    |
| 12.0    | FINAL  | Alex Tear     | 03/11/2016   | Updated in line with Release 12.0                                                                                                    |
| 13.0    | FINAL  | Gary Bilton   | 23/02/2017   | Updated in line with Release 13.0                                                                                                    |
| 14.0    | FINAL  | Gary Bilton   | 22/02/2018   | Updated in line with Release 14.0                                                                                                    |

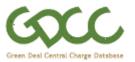

| Version | Status | Author      | Release Date | Reason for release                |
|---------|--------|-------------|--------------|-----------------------------------|
| 15.0    | FINAL  | Gary Bilton | 27/06/2019   | Updated in line with Release 15.0 |
| 16.0    | FINAL  | Andy Bard   | 27/02/2020   | Updated in line with Release 16.0 |
| 17.0    | FINAL  | Andy Bard   | 05/11/2020   | Updated in line with Release 17.0 |
| 18.0    | FINAL  | RECCo       | 01/092021    | Updated for REC v2                |

## **Document Purpose**

This document provides an overview of the GDCC web interface for general users such that they will be able to access and utilise the web interface in accordance with permitted access rights as set out in the GDCC Access Agreement and the REC and managed by the organisation's Master Admin User (MAU).

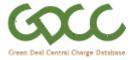

#### 1. Accessing the GDCC web interface for the first time

The GDCC web interface can be accessed using the following URL: www.GDCCportal.com

Before you can access the web interface your organisations Master Admin User (MAU) will need to create you an account.

Once a new user account has been created a system generated email is sent to the email address associated with the account.

Contained in the email is a randomly generated Password which the user will be prompted to change the first time they login to the GDCC.

This process is depicted in the sequence of screenshots that follows.

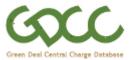

Enter your username and password and click "Log In".

Your organisations Master Admin User will be able to remind you of your Username or reset your password if required.

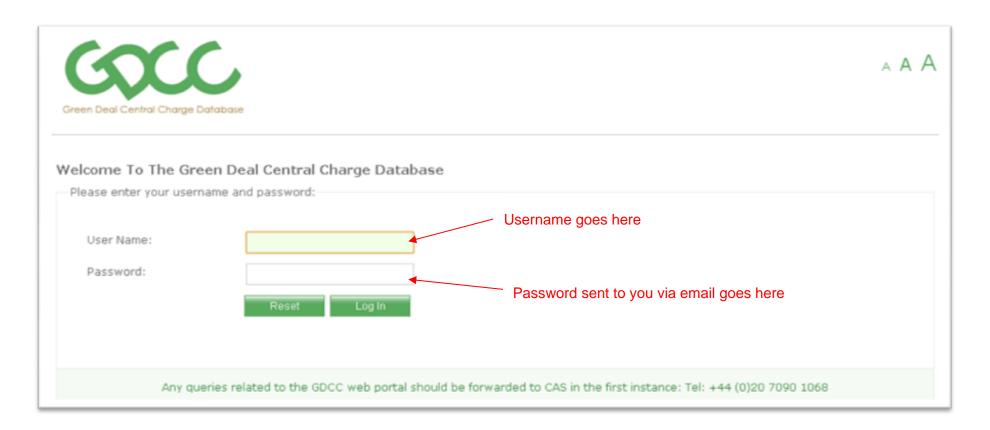

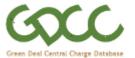

Change your password to something more memorable than the randomly generated default password.

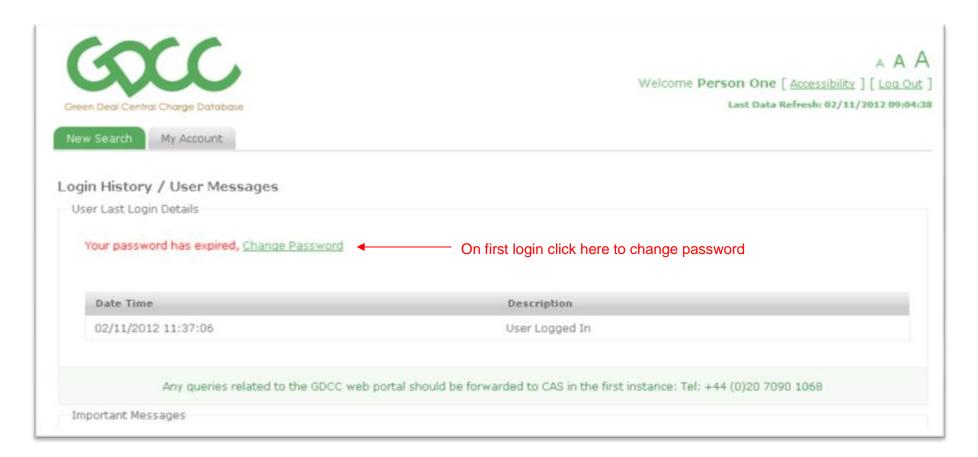

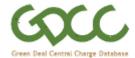

A box with additional information on password restrictions will appear as you begin typing your new password.

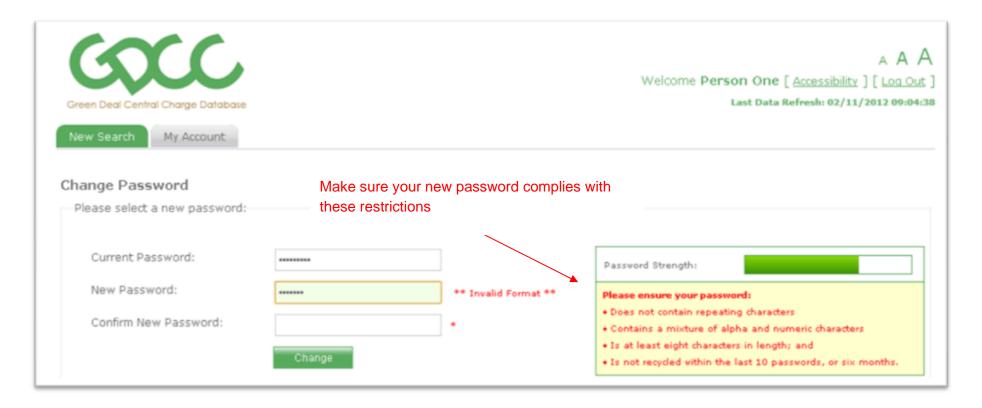

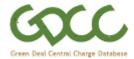

Click "Change" to confirm the change and finish the process.

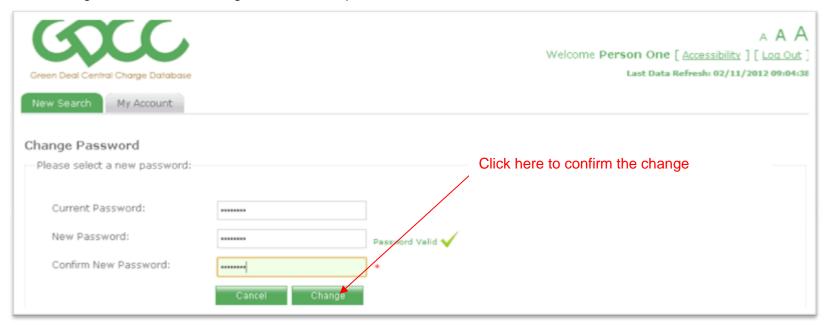

You will be provided with confirmation that the change has occurred successfully.

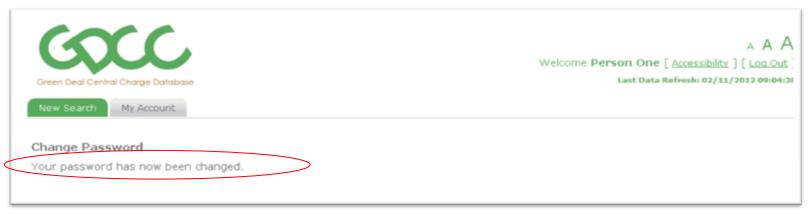

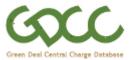

#### 2. Viewing Account Details

The My Account tab can be used to access the "Change Password" screen or the "Login History / Messages" screen.

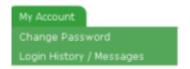

To change your Password via this screen, follow the same procedure, you carried out when changing password, the first time you logged in.

The "Login History / Messages" screen shows the date and time of your previous login attempts and a description of the results thereof.

Below the login history is an area in which any Important Messages sent to you by your organisations Master Admin User or the GDCC Central Administration Service. This is usually the first screen displayed by default after a successful login.

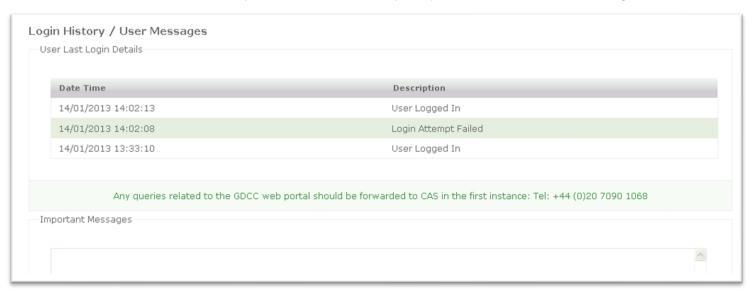

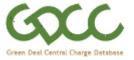

### 3. Viewing Data on a Green Deal Plan

Once you have successfully logged into your account you can search for and view information on Green Deal Plans that your organisation is involved in via the "New Search" tab.

There are two types of search available, "Plan Search" and "MPAN Search".

#### 3.1 "MPAN Search"

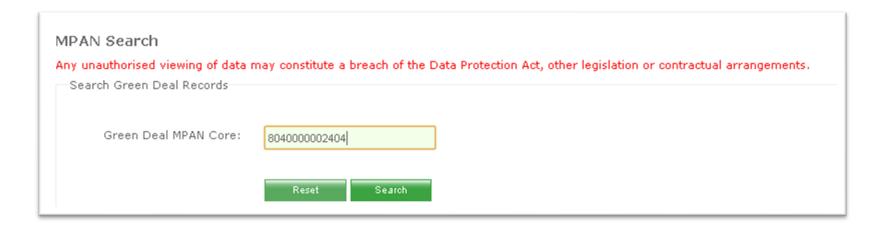

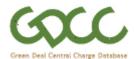

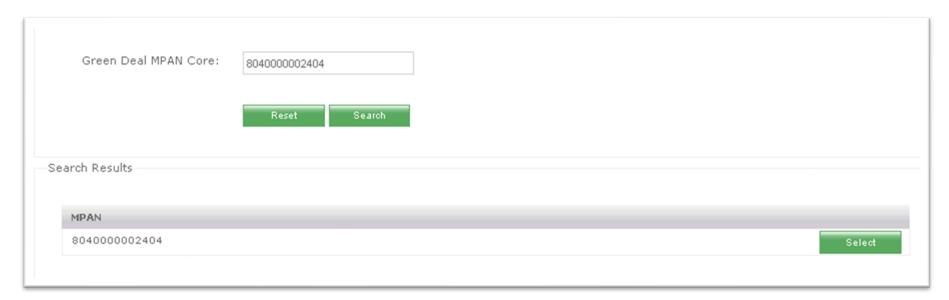

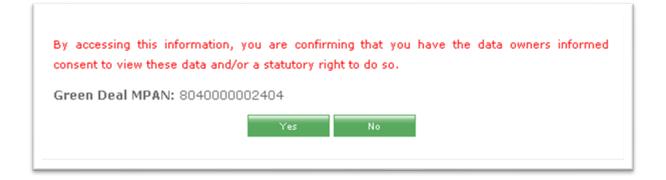

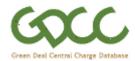

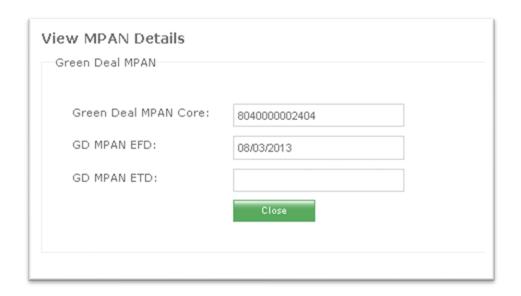

#### 3.2 "Plan Search"

The GDCC has been designed to enable GD Plans to be searched for using either a GD Plan ID or the Green Deal MPAN Core they are associated with. If there are more than one GD Plans associated with a Green Deal MPAN Core a search on the latter will return all of those the organisation is associated with and the user can select the plan of interest.

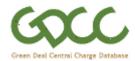

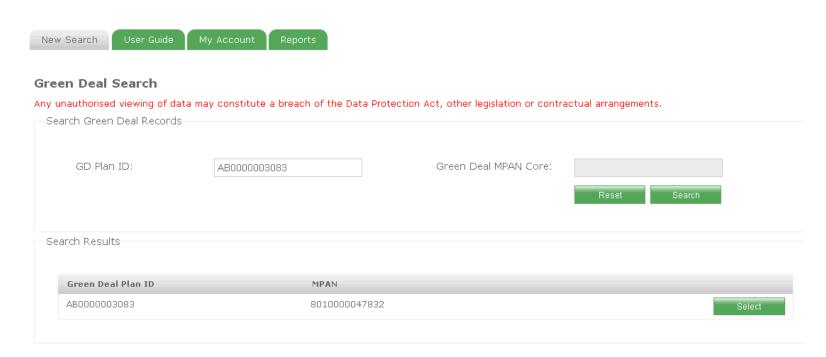

The search criteria required/allowed by users to retrieve information on GD Plans varies based on their company type as follows:

| Company Type                                         | Search criteria required/allowed |  |  |  |  |
|------------------------------------------------------|----------------------------------|--|--|--|--|
| Code Manager                                         | GD Plan Id and/or GD MPAN Core   |  |  |  |  |
| Distribution Business                                | GD MPAN Core <b>Only</b>         |  |  |  |  |
| MPAS                                                 | GD MPAN Core <b>Only</b>         |  |  |  |  |
| Green Deal Licensee                                  | GD Plan Id and/or GD MPAN Core   |  |  |  |  |
| Green Deal Provider/GDAA Finance Party               | GD Plan Id <b>Only</b>           |  |  |  |  |
| Remittance Processor                                 | GD Plan Id <b>Only</b>           |  |  |  |  |
| ESAS                                                 | GD Plan Id <b>Only</b>           |  |  |  |  |
| Licensed Gas Supplier                                | GD Plan Id AND GD MPAN Core      |  |  |  |  |
| Green Deal Government Incentive Scheme Administrator | GD Plan Id <b>Only</b>           |  |  |  |  |

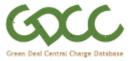

Clicking on the Select button alongside a search result will bring up a confirmation screen asking if you are entitled to view the data.

Please note that an auditable log of GD Plans viewed by each user is retained by the GDCC, and that by clicking on the "Yes" button, you are stating that you are entitled to view the data. Clicking "No" will navigate back to the results screen.

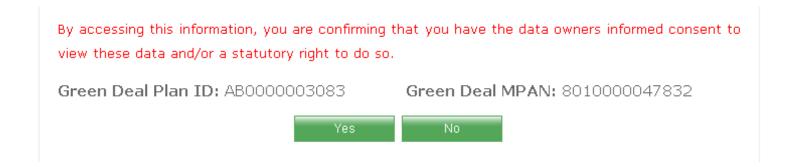

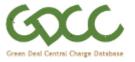

The screenshots on the following pages show the information currently visible to a user from a Green Deal Licensee who is the supplier for the MPAN associated with a Green Deal Plan.

Please note that the information tabs visible to a user are dependent on their organisations company type. Under version 2.0 of the GDCC web interface the information tabs available to the different Company Types is as indicated in the table 1:

Table 1: Visibility of information tabs by user roles

|                                                      | Green Deal | GD Plan        | GD Licensee | GD Provider | GD Remittance        | Default Bill  | EPC Register | GD Charges | DTC Flow |
|------------------------------------------------------|------------|----------------|-------------|-------------|----------------------|---------------|--------------|------------|----------|
|                                                      | Details    | Status History | History     | History     | Processor<br>History | Payer History | Details      |            | Details  |
| Code Manager                                         | x          | X              | X           | X           | X                    | X             | X            | X          | X        |
| Distribution Business                                | Х          |                |             |             |                      |               |              |            |          |
| MPAS                                                 | Х          |                |             |             |                      |               |              |            |          |
| Green Deal Licensee                                  | Х          |                | Х           | Х           | Х                    | Х             | Х            | Х          |          |
| Green Deal<br>Provider/GDAA<br>Finance Party         | х          |                | х           | х           | х                    | х             | х            | х          |          |
| Remittance<br>Processor                              | х          |                | х           | х           | х                    |               |              | х          |          |
| ESAS                                                 | Х          |                | Х           | Х           | Х                    |               | Х            | Х          |          |
| Licensed Gas<br>Supplier                             | х          |                |             |             |                      |               | х            |            |          |
| Green Deal Government Incentive Scheme Administrator | х          |                |             | Х           |                      |               |              | х          |          |

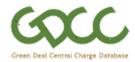

| n Deal Details Licensee History Provider | History Status History | Remittance | Processor History Default Bill Payer | EPC R    | egister details | Charges | _ | Click on relevant tab to associated information |  |
|------------------------------------------|------------------------|------------|--------------------------------------|----------|-----------------|---------|---|-------------------------------------------------|--|
| GD Plan ID:                              | AB0000003083           | GD Pl      | an Status:                           | LIVE     |                 |         |   |                                                 |  |
| GD Plan Status EFD:                      | 13/09/2013             | GD Pl      | an Actual End Date:                  | 01/01/20 | 140             |         |   |                                                 |  |
| Green Deal MPAN Core:                    | 8010000047832          |            |                                      |          |                 |         |   |                                                 |  |
| Green Deal Provider Name:                | CIDB P                 |            | GD Licensee Name:                    |          | CIDA L          |         |   |                                                 |  |
| Green Deal Provider Registration         | GDPA200                |            | GD Licensee MPID:                    |          | CIDA            |         |   |                                                 |  |
| Number:                                  |                        |            | Erroneously Registered Lice          | nsee:    |                 |         |   |                                                 |  |
| GD Provider MPID:                        | CIDB                   |            | GD Licensee EFD:                     |          | 13/09/2013      |         |   |                                                 |  |
| Green Deal Provider EFD:                 | 13/09/2013             |            |                                      |          |                 |         |   |                                                 |  |
| Different GD Provider?                   |                        |            | GD Remittance Processor N            | ame:     | CIDA RP         |         |   |                                                 |  |
| GD Provider Name:                        |                        |            | GD Remittance Processor M            | IPID:    | CIDA            |         |   |                                                 |  |
| GD Provider MPID:                        |                        |            | GD Remittance Processor E            | FD:      | 23/10/2013      |         |   |                                                 |  |
| GD Provider EFD:                         |                        |            |                                      |          |                 |         |   |                                                 |  |

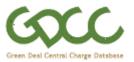

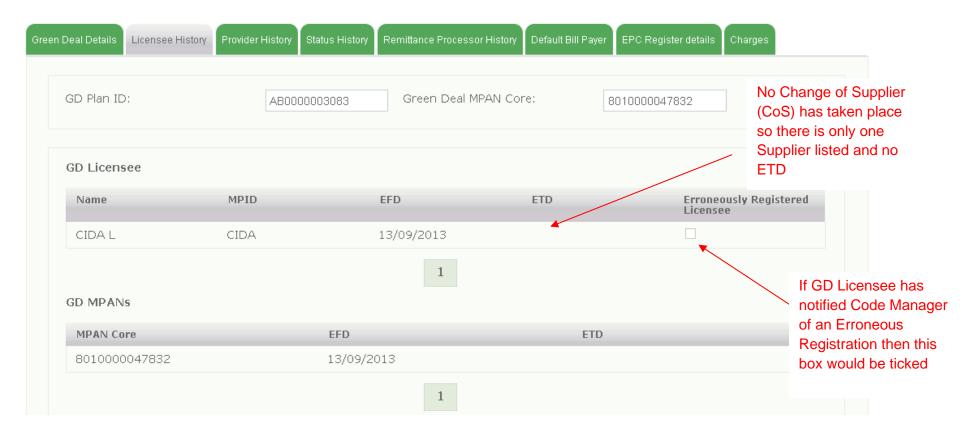

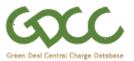

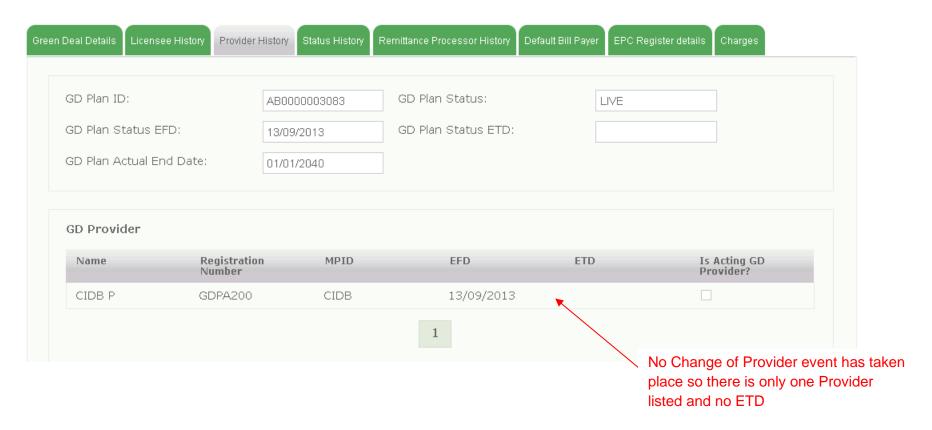

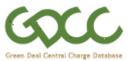

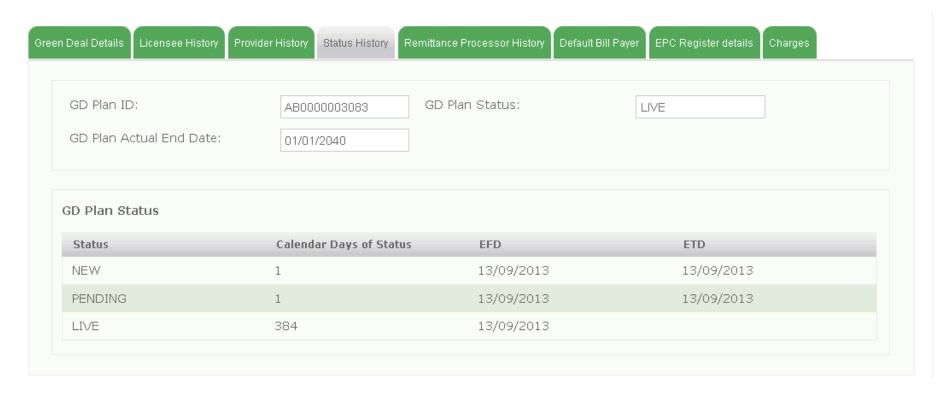

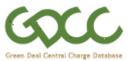

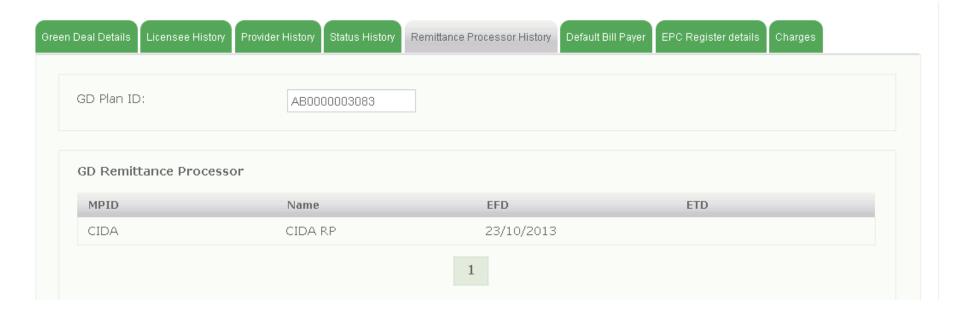

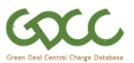

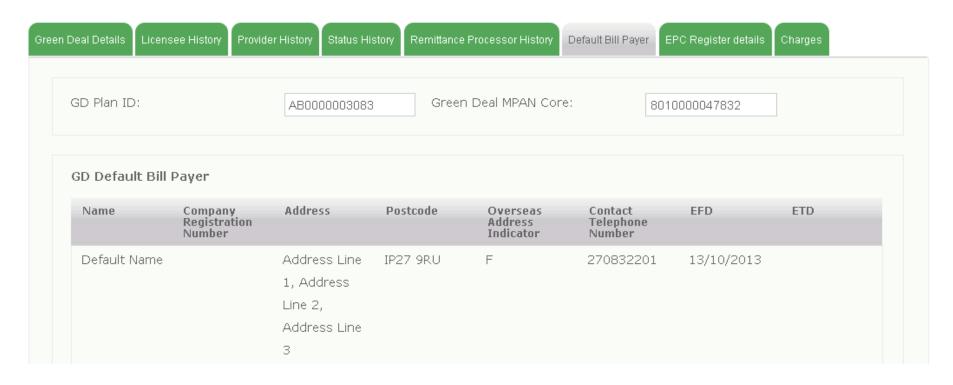

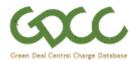

|                                | ,                        | l confirm details on the relevant EF | g          |
|--------------------------------|--------------------------|--------------------------------------|------------|
| GD Plan ID:                    | AB0000003083             |                                      |            |
|                                |                          |                                      |            |
| EPC Register Indicator:        | E                        | GD Premises Postcode:                | IP27 9RU   |
| EPC Domestic or Non-Domestic   | D                        | GD Savings - Electricity             | £998.00    |
| ndicator:                      |                          | GD Savings - Gas:                    | £2.00      |
| EPC Property Reference Number: | 000000009                | GD Savings - Other Fuels:            | £0.00      |
| EPC Report Reference (Pre-     | 1111-2222-3333-4444-5551 | GD Savings EFD:                      |            |
| nstall):                       |                          | GD Savings EFD.                      | 01/12/2012 |

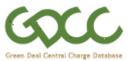

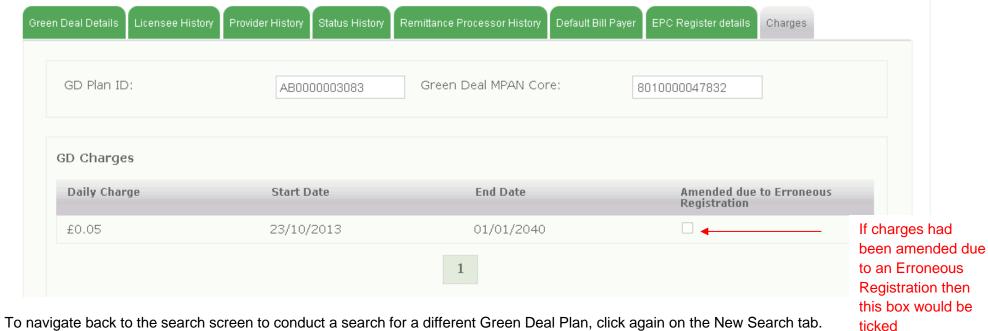

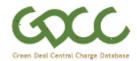

## 4. Viewing GDCC 'Terms of Use' and 'Privacy Policy'

The GDCC 'Terms of Use' and 'Privacy Policy' will always be accessible in the footer of every page within the portal.

To view the documents a user will click on the hyperlink which will open the relevant document in a new browser window.

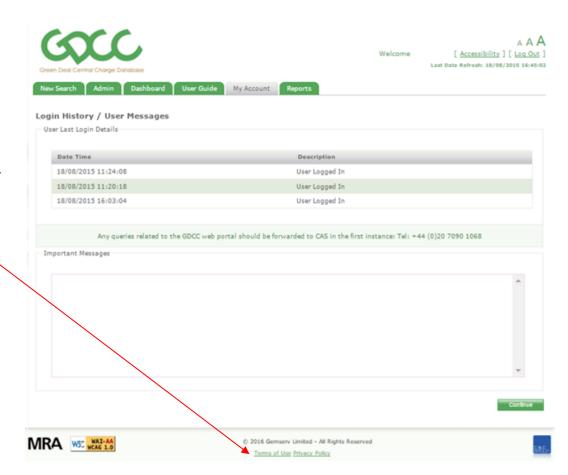